## **Handleiding Colland subsidie BBL'ers**

Organisaties in de cumelasector die de cao-leo toepassen met werknemers die een BBL opleiding volgen op niveau 1,2 of 3 komen in aanmerking voor loonkostensubsidie. De subsidie bedraagt € 30,- - per schooldag. De maximale vergoeding per werknemer is € 1.200,-- per schooljaar. LET OP: met ingang van 1 augustus 2015 is deze subsidie niet meer mogelijk voor een BBL'er die in het schooljaar 2015-2016 met een nieuwe opleiding beginnen. Dit kunt u controleren aan de hand van de begindatum die op de BPV-overeenkomst staat.

Per jaar wordt door sociale partners opnieuw bekeken of de subsidies ook voor het komende schooljaar van toepassing zullen zijn.

Voor sommige BBL opleidingen kan een extra praktijktraining noodzakelijk zijn. Het is mogelijk dat u in aanmerking te komt voor een vergoeding van de kosten van de bij de opleiding horende praktijktraining. Deze vergoeding bedraagt 50 procent van de kosten voor de extra praktijktrainingen met een maximum van € 1.200,-- per schooljaar. Deze subsidie is in tegenstelling tot de bovengenoemde loonkostensubsidie ook mogelijk voor een BBL'er die een nieuwe opleiding start.

In deze handleiding leggen we u stapsgewijs uit hoe u de BBL-subsidie en de eventuele vergoeding voor de praktijktrainingskosten kunt aanvragen.

Wanneer er vragen zijn, of handelingen waar u niet uit komt, neemt u dan a.u.b. contact met ons op via telefoon: (033) 247 49 20 of mail: [cursus@cumela.nl.](mailto:cursus@cumela.nl) Wij helpen u graag verder.

Team Scholing CUMELA Nederland

# **Inhoudsopgave**

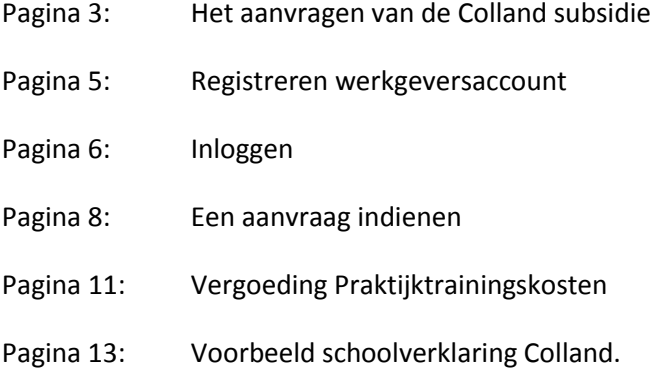

#### **Het aanvragen van Colland subsidie**

Om in aanmerking te komen voor deze subsidie is het volgende van toepassing:

- De BBL-er volgt een opleiding niveau 1, 2 of 3
- De BBL-er krijgt de schooldag doorbetaald
- Alleen voor een BBL'er die in het nieuwe schooljaar start met het 2e of 3e jaar van de opleiding en waarvoor al een aanvraag is ingediend en goedgekeurd, kan nog loonkostensubsidie gedeclareerd worden
- U past de CAO-LEO toe en draagt voor de BBL-er af aan het scholingsfonds van Colland Arbeidsmarkt.

#### De subsidie kan alleen digitaal worden aangevraagd.

U kunt zich aanmelden via de website [www.colland-administratie.nl.](http://www.colland-administratie.nl/) Daarmee komt u in het Colland Administratie Systeem, afgekort CAS. Deze website is ook te vinden wanneer u op de startpagina van Colland bent: [www.colland.nl.](http://www.colland.nl/) U gaat naar: "Arbeidsmarkt", in het midden van het scherm. Daar klikt u op "scholing". Links bovenin verschijnt een plaatje van CAS; wanneer u hier op klikt komt u op de startpagina voor het aanvragen van de subsidie.

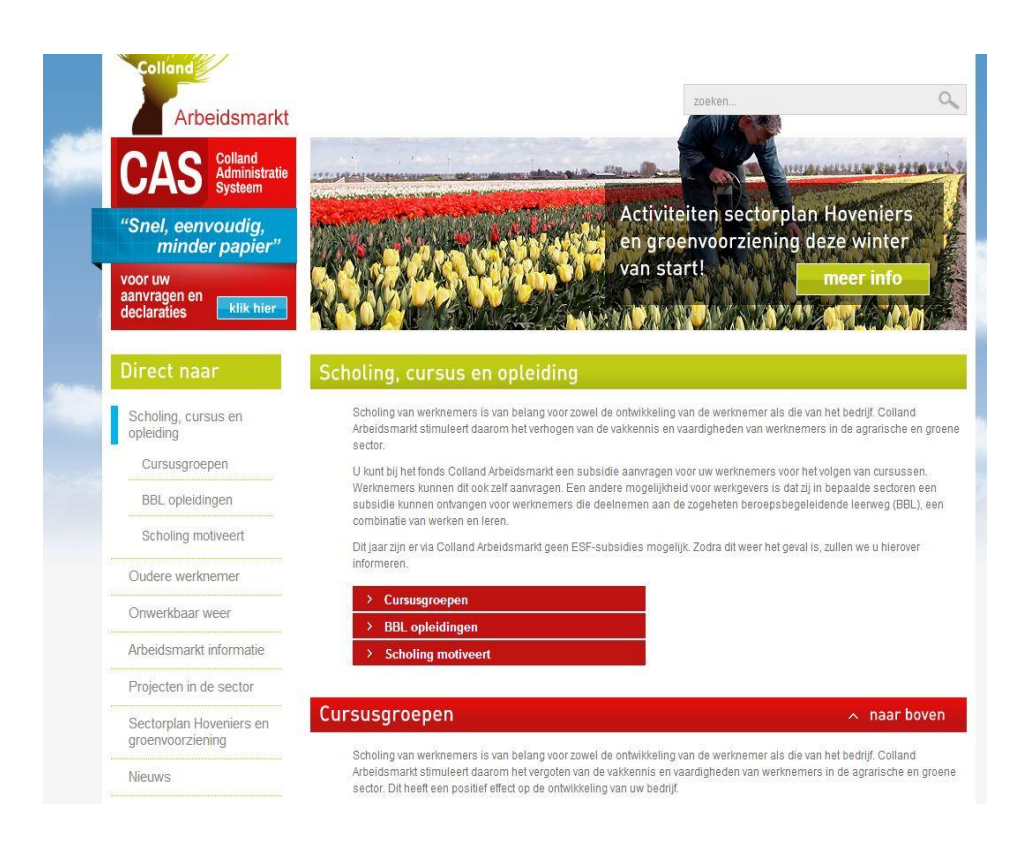

## **Het Colland Administratie Systeem (CAS)**

Op de eerste pagina van het CAS wordt uitgelegd waar u bent en waarvoor u dit systeem kunt gebruiken. In het linker rijtje ziet u de mogelijkheden waarvoor het CAS kan worden gebruikt.

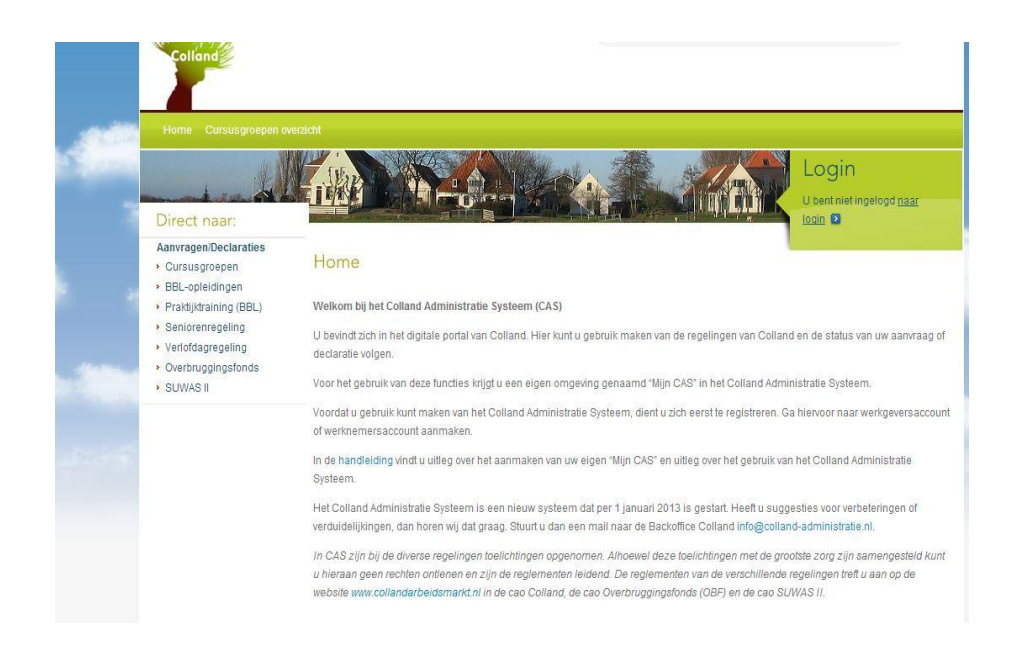

Rechts bovenaan kunt u inloggen door op "Login" te klikken.

Wanneer u al een account heeft, kunt u inloggen met de bij u bekende gegevens en gaat u verder met de instructies op pagina 7.

Zo niet, klik dan links onderaan op de button: "werkgevers account" en ga verder met deze handleiding.

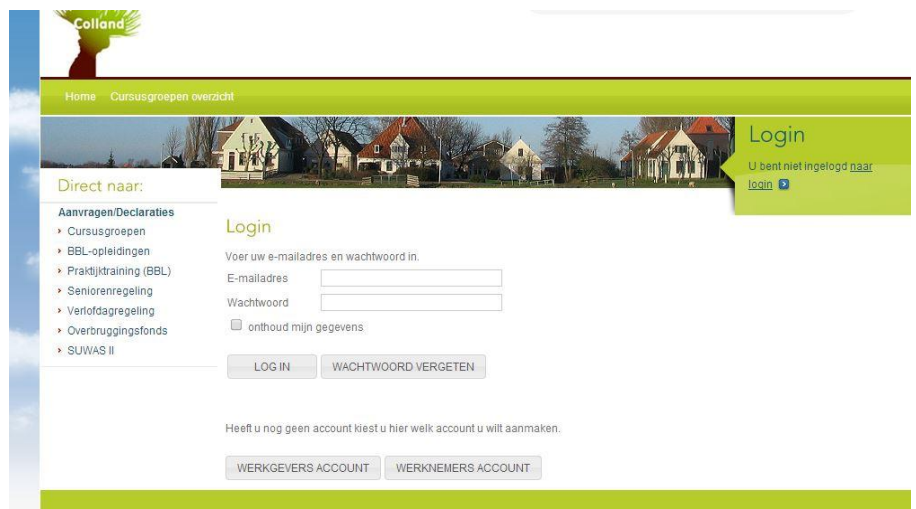

#### **Registreren werkgevers**

*Werkgeversaccount aanmaken*. Om te registeren heeft u uw werkgeversnummer nodig. U vindt dit nummer op de brieven van het Bedrijfspensioenfonds voor de Landbouw onder "Ons kenmerk".

- Vul de naam van uw bedrijf en het werkgeversnummer in. Vervolgens zal CAS de bij hen bekende gegevens laten zien.
- $\triangleright$  Vul de ontbrekende gegevens aan. Het door u ingevulde e-mailadres wordt gebruikt voor de correspondentie en gebruikt u ook om in te loggen in CAS.
- $\triangleright$  U kiest een wachtwoord en bevestigt dit.
- Klik op de knop *aanmaken*.
- $\triangleright$  U ontvangt een mail met daarin een link om uw account te activeren. Klik op de link.
- Ga akkoord met de privacy verklaring en de algemene voorwaarden en klik op *account activeren.*

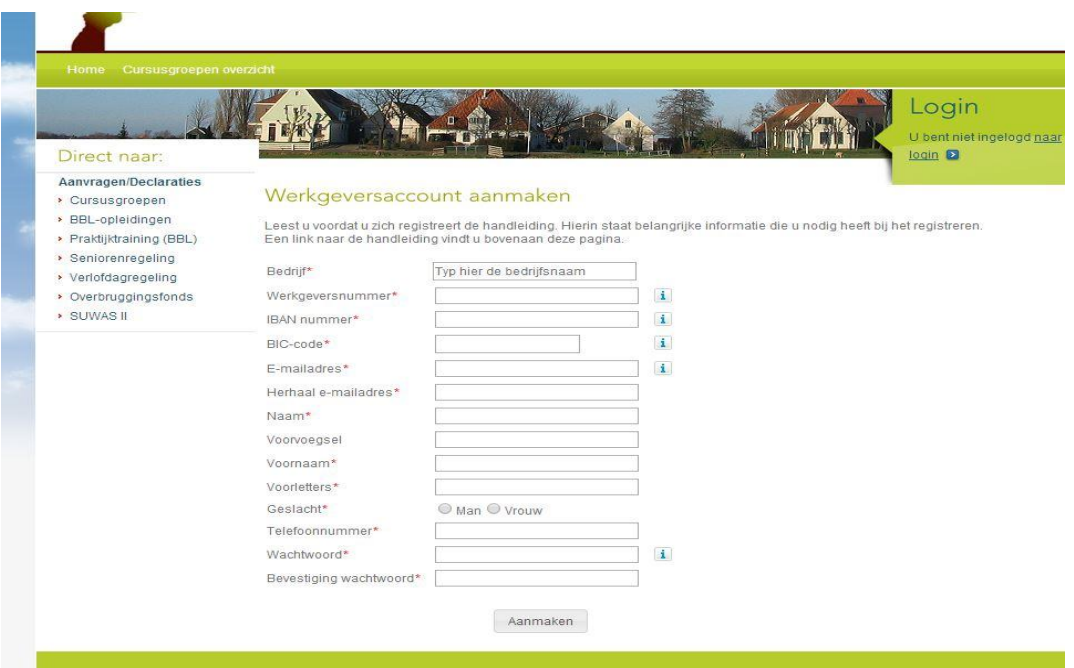

## **Inloggen**

Uw account is klaar voor gebruik. Log in met uw gegevens.

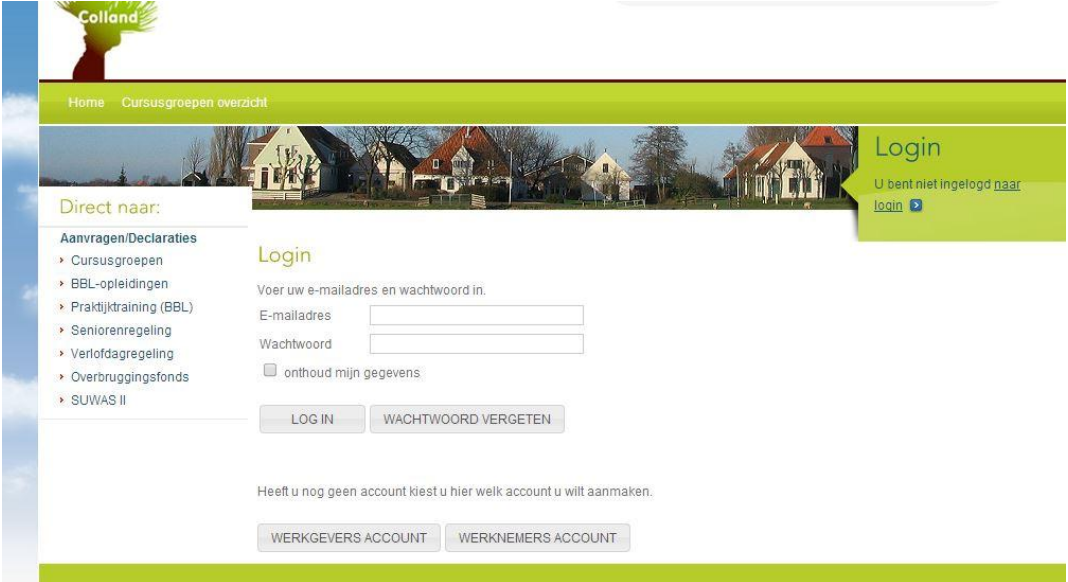

U heeft nu uw eigen account aangemaakt, genaamd "Mijn CAS". Hier kunt u de aanvragen en declaraties indienen en uw gegevens bekijken. CAS laat alleen die regelingen zien die voor u van toepassing zijn. Dit kan per sector verschillen. "Mijn CAS" is uiteraard alleen voor u toegankelijk.

Wat de BBL subsidie betreft kunt u nu:

- $\triangleright$  digitaal subsidie aanvragen en declaraties indienen;
- bewijslast (bijlagen) als digitaal bestand (scan) toevoegen (uploaden);
- $\triangleright$  de behandeling van de subsidieaanvraag en declaratie volgen;
- $\triangleright$  uw gegevens wijzigen.

## **Aanvragen van de BBL-subsidie**

Voor het aanvragen van uw BBL-subsidie klikt u links op BBL-opleidingen en vervolgens onderaan op 'nieuwe aanvraag indienen':

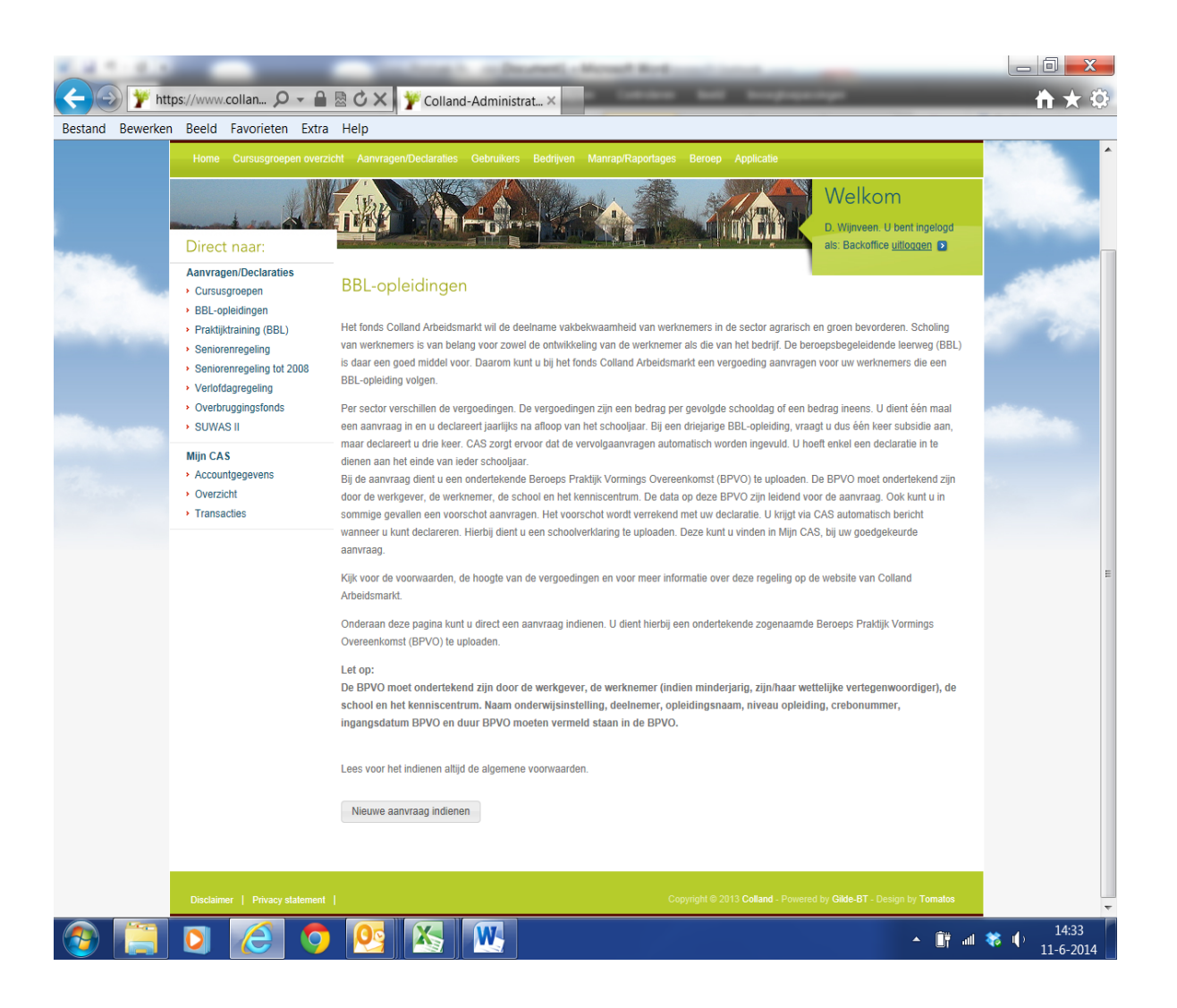

#### **Een aanvraag indienen**

- 1. Volg de instructies op het scherm en vul de gevraagde gegevens in
- 2. Download de schoolverklaring en laat die zo snel mogelijk na de laatste schooldag van dat schooljaar invullen en ondertekenen door de school
- 3. Upload de gevraagde bijlagen; een ondertekende Beroeps Praktijk Vormings Overeenkomst (BPVO) en de ingevulde en ondertekende schoolverklaring. Als u niet over een digitale versie van deze documenten beschikt, maak dan een scan. Vervolgens kunt u het gescande document uploaden.

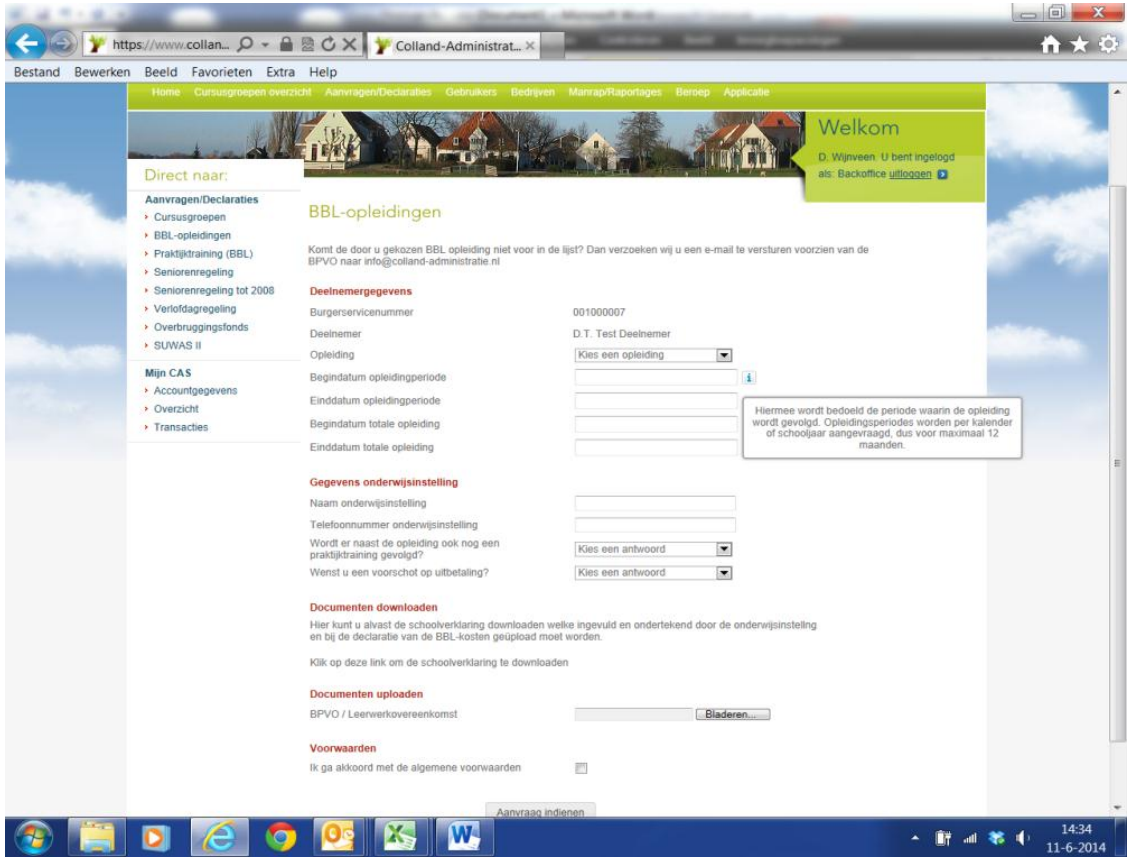

Het duurt ca. 14 dagen voordat uw aanvraag is verwerkt. Ons advies is om wel alvast stap 2 te doen zoals hierboven beschreven, en de schoolverklaring te downloaden. U kunt deze dan afgeven op of opsturen naar school, zodat deze zo spoedig mogelijk kan worden ingevuld en aan u worden terug gezonden. Doe dit zo snel mogelijk na de laatste schooldag van dat schooljaar, anders loopt u het risico dat de school gesloten is i.v.m. de zomervakantie en de verklaring pas veel later ingevuld wordt. Hierna kunt u de schoolverklaring zo nodig inscannen en uploaden in CAS.

LET OP: de schoolverklaring moet ondertekend worden door de school, de leerling en de werkgever!

Als u een aanvraag heeft ingediend voor een twee- of driejarige BBL-opleiding en die is goedgekeurd, ontvangt u jaarlijks een e-mail zodra het mogelijk is een declaratie in te dienen. Bij de declaratie moet de schoolverklaring over het betreffende schooljaar ingediend worden, u kunt de verklaring downloaden via de link "Goedkeuring aanvraag BBL-vergoeding" die in de genoemde mail staat. U dient wel ingelogd te zijn in CAS.

Een andere manier om de schoolverklaring te downloaden, is door het openen van de aanvraag. U kunt hiervoor naar het overzicht gaan in CAS. Daar kunt u een keuze maken uit de regelingen en statussen. Het vakje om alleen aanvragen te tonen waarop acties moeten worden ondernomen, staat standaard aangevinkt. Door het vinkje weg te halen, worden alle aanvragen en declaraties zichtbaar.

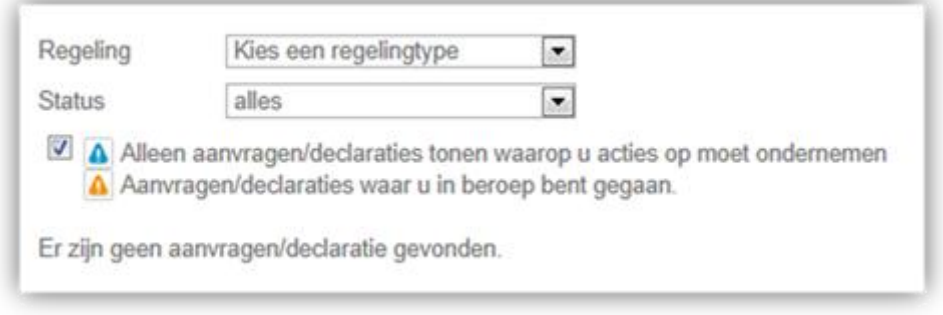

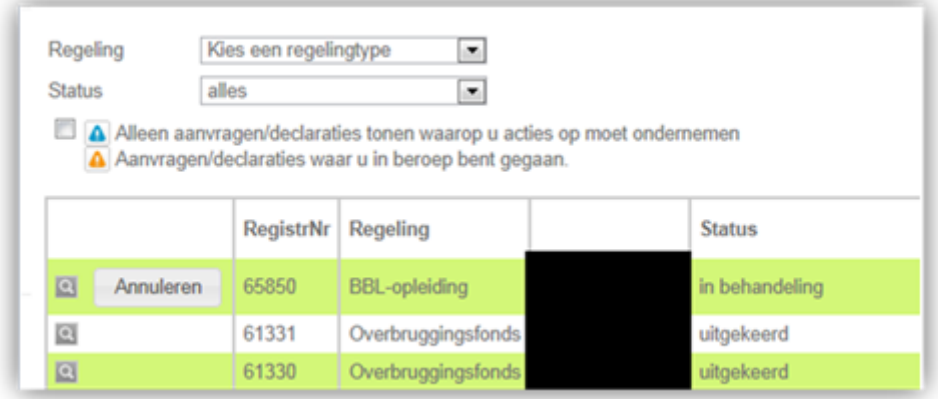

De aanvraag kan worden geopend door te klikken op het loepje, helemaal aan de linkerkant. De aanvraag wordt geopend. Onderaan in de aanvraag staat "klik op deze link om de schoolverklaring te downloaden".

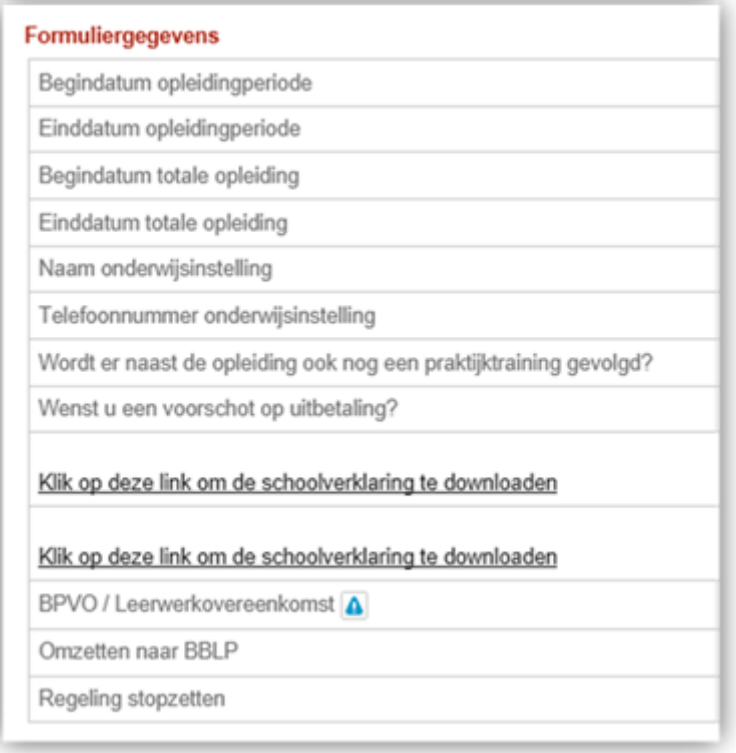

Let goed op de indieningstermijn want uw aanvraag wordt volledig digitaal verwerkt. De subsidie kunt u aanvragen tot uiterlijk 31 december volgend op het einde van het betreffende schooljaar, zodra uw aanvraag is goedgekeurd.

Een voorbeeld ter verduidelijking:

Uw werknemer volgt een BBL opleiding in het schooljaar 2013-2014. U kunt tot uiterlijk 31 december 2014 een subsidie aanvragen.

Zodra u uw aanvraag heeft ingevoerd ontvangt u hierover een e-mail. Mochten er stukken ontbreken of onjuist zijn dan krijgt u binnen een week bericht. U krijgt dan een maand de tijd om uw aanvraag alsnog compleet te maken. **Let op:** *Indien de aanvraag binnen de gestelde termijn niet compleet is, dan wordt uw aanvraag afgewezen.* U kunt de aanvraag daarna niet opnieuw indienen. U kunt eventueel wel bezwaar aantekenen. Via "Mijn CAS" kunt u uw aanvraag volgen.

#### **Vergoeding praktijktrainingskosten**

Wanneer u de factuur krijgt en betaalt voor een praktijktraining die noodzakelijk is voor de betreffende opleiding en uw werknemer volgt de opleiding bij onderstaande instanties, kunt u hiervoor een declaratie indienen.

Dit geldt wanneer uw werknemer:

- **•** een BBL opleiding volgt op niveau 2 of 3 én
- de praktijktraining volgt bij het SOMA College, PTC+ of IPC Groene Ruimte of het Markiezaatcollege. Als uw werknemer de opleiding Machinist grondverzet bij het SOMA in Harderwijk volgt, krijgt u aan het begin van het schooljaar al een factuur om de kosten van de extra praktijk te dekken.

De noodzakelijke extra praktijktrainingen komen in aanmerking voor een subsidie van vijftig procent van de totale kosten met een maximum van € 1.200,-- per schooljaar. *(Voor het Markiezaatcollege gaat het specifiek om praktijktrainingen die door het regionaal trainings- en examencentrum fa. Wagemakers in Oudenbosch worden uitgevoerd namens het Markiezaatcollege).*

U kunt de aanvraag indienen vanaf de einddatum BBL praktijktraining, tot 31 december van het jaar waarin de training is gevolgd.

Log in met uw gegevens. U ziet nu welke aanvragen er lopen.

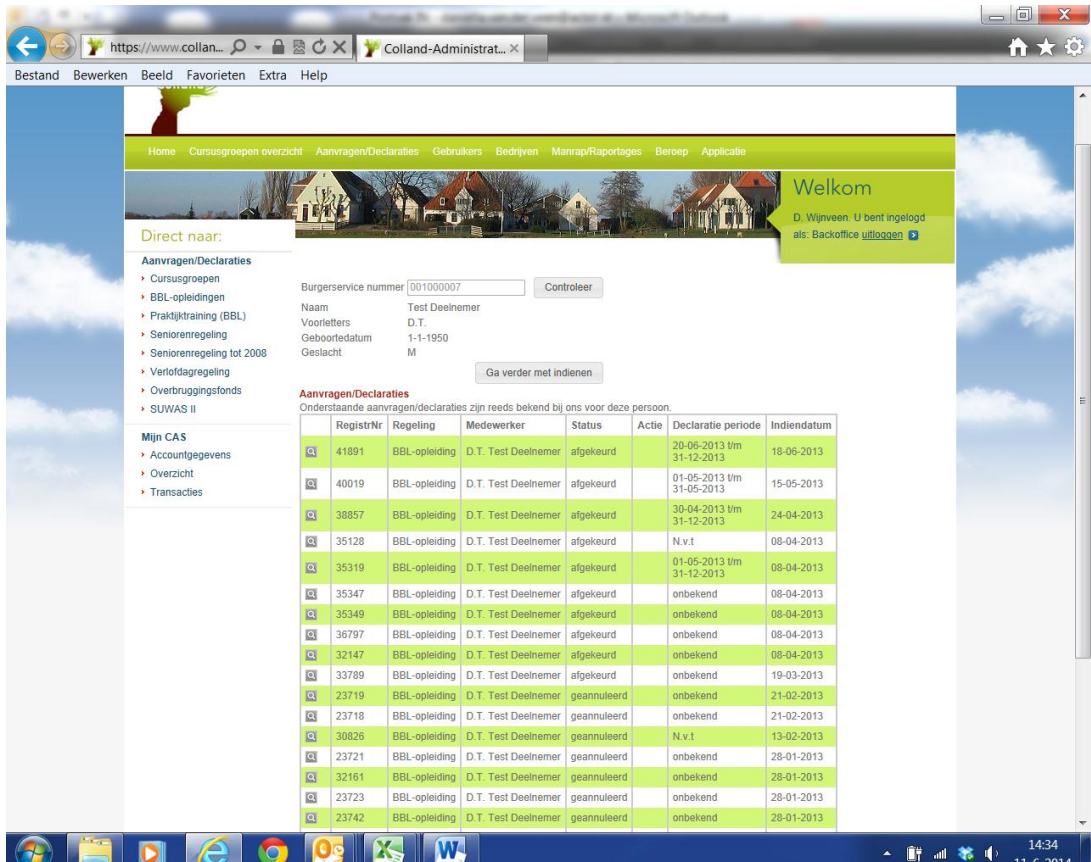

Praktijktrainingen kunnen gedeclareerd worden tot het eind van het jaar. Bijvoorbeeld: in februari 2014 heeft een praktijktraining plaatsgevonden, dit kan worden gedeclareerd tot uiterlijk 31 december 2014.

Wanneer u de aanvraag voor BBL-subsidie heeft gedaan, heeft u de mogelijkheid gehad hier aan te vinken dat er een praktijktraining wordt gevolgd. Wanneer u dit heeft gedaan, ontvangt u automatisch een e-mail met een link als u voor een regeling kunt declareren. Via de link komt u direct op de juiste plek in CAS waar de declaratie gedaan kan worden. Volg de instructies op het scherm en uw declaratie is gereed. U ontvangt een e-mail ter bevestiging. Ook ontvangt u bericht als de declaratie wordt uitbetaald.

U kunt de praktijktraining ook apart aanmelden voor de declaratie, tot uiterlijk 31 december van het betreffende jaar. Een aanvraag/declaratie indienen kan in CAS: u kunt klikken in het beginscherm (zie foto pagina 11 van deze handleiding, de linker kolom, op "praktijktraining (BBL)". Vul de gegevens in zoals gevraagd.

#### **Samenvattend:**

- Bij een meerjarige jarige BBL-opleiding vraagt u per deelnemer eenmalig subsidie aan en declareert aan het eind van elk schooljaar.
- Bij de aanvraag dient u een ondertekende Beroeps Praktijk Vormings Overeenkomst (BPVO) te uploaden.
- De BPVO moet ondertekend zijn door de werkgever, de werknemer, de school en het kenniscentrum, en voorzien zijn van datum van tekenen door alle deelnemers.
- De schoolverklaring dient aan het eind van het schooljaar, ingevuld en ondertekend door de school, te worden aangeleverd in CAS. U ziet op de laatste pagina van deze handleiding een voorbeeld van de schoolverklaring.
- CAS zorgt er naar aanleiding van de door u opgegeven "Einddatum totale opleiding" voor, dat de vervolgaanvragen automatisch worden ingevuld, bevestiging van de aanvraag is niet meer nodig. U hoeft alleen de declaratie en de schoolverklaring van het betreffende schooljaar in te dienen aan het einde van ieder schooljaar.

#### **Tot slot**

#### **Wijzigen van e-mailadres of wachtwoord**

In "Mijn CAS" kunt u uw e-mailadres of wachtwoord wijzigen. Let u er op dat het e-mailadres correct en actueel is. Alle correspondentie verloopt namelijk via dit adres.

# ollanc Arbeidsmarkt

# **VOORBEELD** SCHOOLVERKLARING

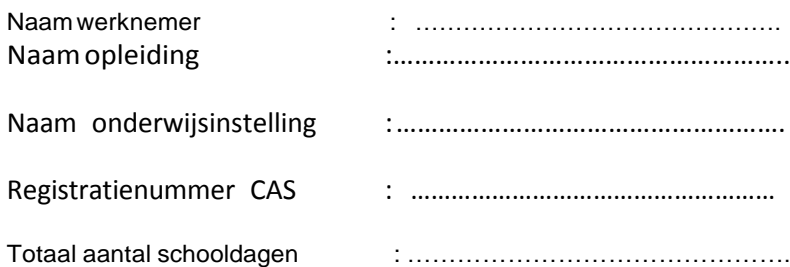

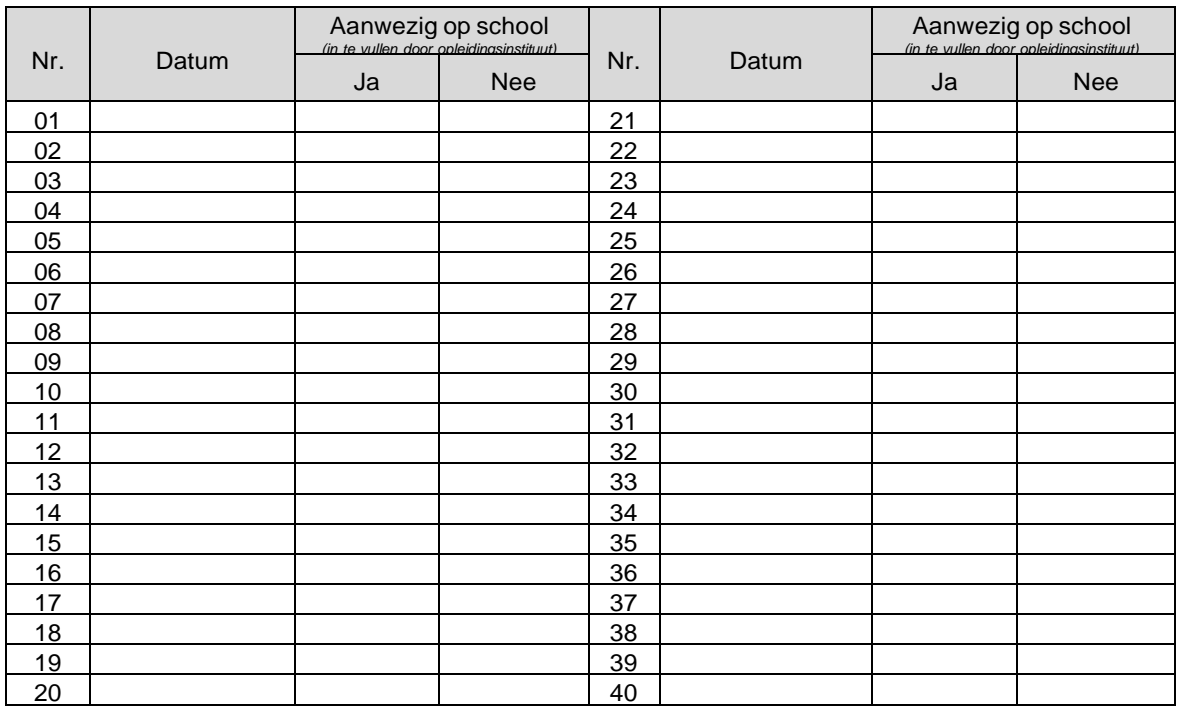

Ondergetekende verklaart dit formulier volledig en naar waarheid te hebben ingevuld

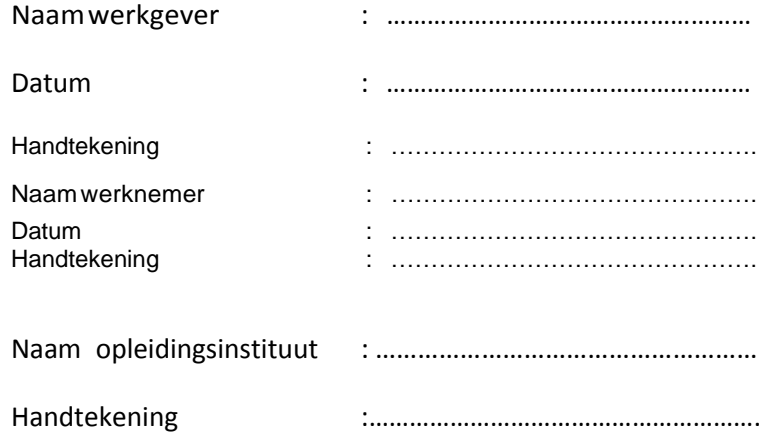